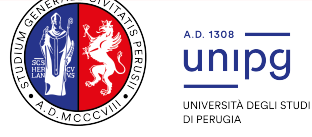

### Selezione per l'ammissione al Corso di laurea magistrale in Scienze Riabilitative delle Professioni Sanitarie A.A. 2020/21

## Avviso termine immatricolazioni

Si comunica che con D.R. n. 462 del 26 marzo 2021 sono stati approvati gli atti del concorso per l'ammissione al Corso di laurea magistrale in Scienze Riabilitative delle Professioni Sanitarie A.A. 2020/21 e la seguente graduatoria:

### Graduatoria Generale

Pertanto acquisiscono il diritto all'immatricolazione, nel limite del numero di posti disponibili, che si ricorda essere pari a n. 30 e in relazione alla collocazione in graduatoria, i candidati di cui al seguente elenco:

ELENCO A – Candidati aventi diritto all'immatricolazione

I candidati aventi diritto all'immatricolazione sono tenuti ad effettuare l'immatricolazione mediante il pagamento della prima rata di immatricolazione, pena l'esclusione, entro il termine perentorio del giorno 12 aprile 2021.

Per le modalità di immatricolazione consultare l'indirizzo: http://www.unipg.it/didattica/procedure-amministrative/immatricolazioni

# Si specifica che coloro che non si immatricoleranno al corso di laurea entro il termine del 12 aprile 2021 saranno considerati rinunciatari al posto in graduatoria e quindi esclusi dalla stessa.

### Eventuali scorrimenti di graduatoria saranno resi noti tramite avviso pubblicato a partire dal giorno 15 aprile 2021 presso:

- l'Albo on line dell'Università degli Studi di Perugia (http://www.albopretorionline.it/unipg);
- · l'indirizzo internet http://accessoprogrammato.unipg.it nella pagina relativa ai corsi di laurea magistrale delle Professioni Sanitarie a.a. 2020/21.

Il numero di prematricola indicato in graduatoria è stato assegnato nel momento dell'iscrizione al concorso ed è riportato nel "riepilogo iscrizione concorso".

Può essere visualizzato entrando nella pagina SOL https://unipg.esse3.cineca.it/Home.do

Effettuare l'autenticazione con le proprie credenziali, cliccare dal menù a tendina la voce SEGRETERIA e selezionare la voce TEST AMMISSIONE/PRE-IMMATRICOLAZIONI LOCALI. Verrà visualizzata la lista di concorsi ai quali si è iscritti e cliccando sul nome del concorso di interesse si potrà visualizzare la schermata "riepilogo iscrizione concorso" nella quale è indicato il numero di prematricola relativo al concorso.

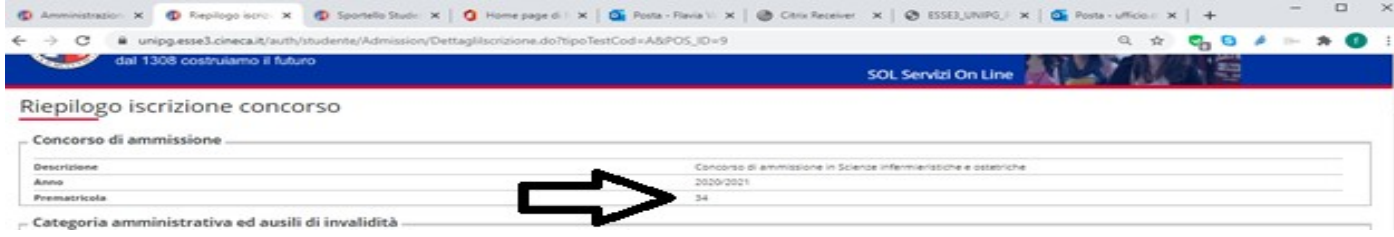

#### PORTALE DI CONSULTAZIONE ONLINE

E' possibile accedere alla Review online per visionare il proprio test collegandosi all'indirizzo: http://consultazioneonline.ilmiotest.it

Per accedere alla pagina personale sarà necessario:

- 1. selezionare l'Università di PERUGIA dall'elenco degli enti disponibili;
- 2. selezionare il nome del concorso;
- 3. inserire la username e la password comunicate con mail dall'indirizzo convocazioni@ilmiotest.it.

Si ricorda che, ai sensi dell'art. 12 del bando di concorso, il presente avviso rappresenta l'unico mezzo di pubblicità legale dell'esito del concorso e non saranno inviate comunicazioni personali.

Perugia, 26 marzo 2021

Il Dirigente Dott.ssa Antonella Bianconi F.to Antonella Bianconi